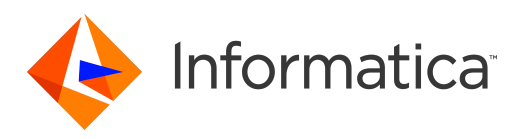

Informatica® Dynamic Data Masking 9.8.1

# Log Loader

Informatica Dynamic Data Masking Log Loader 9.8.1 May 2016

© Copyright Informatica LLC 1993, 2018

This software and documentation contain proprietary information of Informatica LLC and are provided under a license agreement containing restrictions on use and disclosure and are also protected by copyright law. Reverse engineering of the software is prohibited. No part of this document may be reproduced or transmitted in any form, by any means (electronic, photocopying, recording or otherwise) without prior consent of Informatica LLC. This Software may be protected by U.S. and/or international Patents and other Patents Pending.

Use, duplication, or disclosure of the Software by the U.S. Government is subject to the restrictions set forth in the applicable software license agreement and as provided in DFARS 227.7202-1(a) and 227.7702-3(a) (1995), DFARS 252.227-7013©(1)(ii) (OCT 1988), FAR 12.212(a) (1995), FAR 52.227-19, or FAR 52.227-14 (ALT III), as applicable.

The information in this product or documentation is subject to change without notice. If you find any problems in this product or documentation, please report them to us in writing.

Informatica, Informatica Platform, Informatica Data Services, PowerCenter, PowerCenterRT, PowerCenter Connect, PowerCenter Data Analyzer, PowerExchange, PowerMart, Metadata Manager, Informatica Data Quality, Informatica Data Explorer, Informatica B2B Data Transformation, Informatica B2B Data Exchange Informatica On Demand, Informatica Identity Resolution, Informatica Application Information Lifecycle Management, Informatica Complex Event Processing, Ultra Messaging, Informatica Master Data Management, and Live Data Map are trademarks or registered trademarks of Informatica LLC in the United States and in jurisdictions throughout the world. All other company and product names may be trade names or trademarks of their respective owners.

Portions of this software and/or documentation are subject to copyright held by third parties, including without limitation: Copyright DataDirect Technologies. All rights reserved. Copyright © Sun Microsystems. All rights reserved. Copyright © RSA Security Inc. All Rights Reserved. Copyright © Ordinal Technology Corp. All rights reserved. Copyright © Aandacht c.v. All rights reserved. Copyright Genivia, Inc. All rights reserved. Copyright Isomorphic Software. All rights reserved. Copyright © Meta Integration Technology, Inc. All rights reserved. Copyright © Intalio. All rights reserved. Copyright © Oracle. All rights reserved. Copyright © Adobe Systems Incorporated. All rights reserved. Copyright © DataArt, Inc. All rights reserved. Copyright © ComponentSource. All rights reserved. Copyright © Microsoft Corporation. All rights<br>reserved. Copyright © Rogue Wave Software, Inc. All rights Copyright © Glyph & Cog, LLC. All rights reserved. Copyright © Thinkmap, Inc. All rights reserved. Copyright © Clearpace Software Limited. All rights reserved. Copyright © Information Builders, Inc. All rights reserved. Copyright © OSS Nokalva, Inc. All rights reserved. Copyright Edifecs, Inc. All rights reserved. Copyright Cleo Communications, Inc. All rights reserved. Copyright © International Organization for Standardization 1986. All rights reserved. Copyright © ej-technologies GmbH. All rights reserved. Copyright © Jaspersoft Corporation. All rights reserved. Copyright © International Business Machines Corporation. All rights reserved. Copyright © yWorks GmbH. All rights reserved. Copyright © Lucent Technologies. All rights reserved. Copyright (c) University of Toronto. All rights reserved. Copyright © Daniel Veillard. All rights reserved. Copyright © Unicode, Inc. Copyright IBM Corp. All rights reserved. Copyright © MicroQuill Software Publishing, Inc. All rights reserved. Copyright © PassMark Software Pty Ltd. All rights reserved. Copyright © LogiXML, Inc. All rights reserved. Copyright © 2003-2010 Lorenzi Davide, All rights reserved. Copyright © Red Hat, Inc. All rights reserved. Copyright © The Board of Trustees of the Leland Stanford Junior University. All rights reserved. Copyright © EMC Corporation. All rights reserved. Copyright © Flexera Software. All rights reserved. Copyright © Jinfonet Software. All rights reserved. Copyright © Apple Inc. All rights reserved. Copyright © Telerik Inc. All rights reserved. Copyright © BEA Systems. All rights reserved. Copyright © PDFlib GmbH. All rights reserved. Copyright © Orientation in Objects GmbH. All rights reserved. Copyright © Tanuki Software, Ltd. All rights reserved. Copyright © Ricebridge. All rights reserved. Copyright © Sencha, Inc. All rights reserved. Copyright © Scalable Systems, Inc. All rights reserved. Copyright © jQWidgets. All rights reserved. Copyright © Tableau Software, Inc. All rights reserved. Copyright© MaxMind, Inc. All Rights Reserved. Copyright © TMate Software s.r.o. All rights reserved. Copyright © MapR Technologies Inc. All rights reserved. Copyright © Amazon Corporate LLC. All rights reserved. Copyright © Highsoft. All rights reserved. Copyright © Python Software Foundation. All rights reserved. Copyright © BeOpen.com. All rights reserved. Copyright © CNRI. All rights reserved.

This product includes software developed by the Apache Software Foundation (http://www.apache.org/), and/or other software which is licensed under various versions of the Apache License (the "License"). You may obtain a copy of these Licenses at http://www.apache.org/licenses/. Unless required by applicable law or agreed to in writing, software distributed under these Licenses is distributed on an "AS IS" BASIS, WITHOUT WARRANTIES OR CONDITIONS OF ANY KIND, either express or implied. See the Licenses for the specific language governing permissions and limitations under the Licenses.

This product includes software which was developed by Mozilla (http://www.mozilla.org/), software copyright The JBoss Group, LLC, all rights reserved; software<br>copyright © 1999-2006 by Bruno Lowagie and Paulo Soares and ot Agreement, which may be found at http:// www.gnu.org/licenses/lgpl.html. The materials are provided free of charge by Informatica, "as-is", without warranty of any kind, either express or implied, including but not limited to the implied warranties of merchantability and fitness for a particular purpose.

The product includes ACE(TM) and TAO(TM) software copyrighted by Douglas C. Schmidt and his research group at Washington University, University of California, Irvine, and Vanderbilt University, Copyright (©) 1993-2006, all rights reserved.

This product includes software developed by the OpenSSL Project for use in the OpenSSL Toolkit (copyright The OpenSSL Project. All Rights Reserved) and redistribution of this software is subject to terms available at http://www.openssl.org and http://www.openssl.org/source/license.html.

This product includes Curl software which is Copyright 1996-2013, Daniel Stenberg, <daniel@haxx.se>. All Rights Reserved. Permissions and limitations regarding this software are subject to terms available at http://curl.haxx.se/docs/copyright.html. Permission to use, copy, modify, and distribute this software for any purpose with or without fee is hereby granted, provided that the above copyright notice and this permission notice appear in all copies.

The product includes software copyright 2001-2005 (©) MetaStuff, Ltd. All Rights Reserved. Permissions and limitations regarding this software are subject to terms available at http://www.dom4j.org/ license.html.

The product includes software copyright © 2004-2007, The Dojo Foundation. All Rights Reserved. Permissions and limitations regarding this software are subject to terms available at http://dojotoolkit.org/license.

This product includes ICU software which is copyright International Business Machines Corporation and others. All rights reserved. Permissions and limitations regarding this software are subject to terms available at http://source.icu-project.org/repos/icu/icu/trunk/license.html.

This product includes software copyright © 1996-2006 Per Bothner. All rights reserved. Your right to use such materials is set forth in the license which may be found at http:// www.gnu.org/software/ kawa/Software-License.html.

This product includes OSSP UUID software which is Copyright © 2002 Ralf S. Engelschall, Copyright © 2002 The OSSP Project Copyright © 2002 Cable & Wireless Deutschland. Permissions and limitations regarding this software are subject to terms available at http://www.opensource.org/licenses/mit-license.php.

This product includes software developed by Boost (http://www.boost.org/) or under the Boost software license. Permissions and limitations regarding this software are subject to terms available at http:/ /www.boost.org/LICENSE\_1\_0.txt.

This product includes software copyright © 1997-2007 University of Cambridge. Permissions and limitations regarding this software are subject to terms available at http:// www.pcre.org/license.txt.

This product includes software copyright © 2007 The Eclipse Foundation. All Rights Reserved. Permissions and limitations regarding this software are subject to terms available at http:// www.eclipse.org/org/documents/epl-v10.php and at http://www.eclipse.org/org/documents/edl-v10.php.

This product includes software licensed under the terms at http://www.tcl.tk/software/tcltk/license.html, http://www.bosrup.com/web/overlib/?License, http:// www.stlport.org/doc/ license.html, http://asm.ow2.org/license.html, http://www.cryptix.org/LICENSE.TXT, http://hsqldb.org/web/hsqlLicense.html, http:// httpunit.sourceforge.net/doc/ license.html, http://jung.sourceforge.net/license.txt , http://www.gzip.org/zlib/zlib\_license.html, http://www.openldap.org/software/ release/license.html, http://www.libssh2.org, http://slf4j.org/license.html, http://www.sente.ch/software/OpenSourceLicense.html, http://fusesource.com/downloads/ license-agreements/fuse-message-broker-v-5-3- license-agreement; http://antlr.org/license.html; http://aopalliance.sourceforge.net/; http://www.bouncycastle.org/ licence.html; http://www.jgraph.com/jgraphdownload.html; http://www.jcraft.com/jsch/LICENSE.txt; http://jotm.objectweb.org/bsd\_license.html; . http://www.w3.org/ Consortium/Legal/2002/copyright-software-20021231; http://www.slf4j.org/license.html; http://nanoxml.sourceforge.net/orig/copyright.html; http://www.json.org/ license.html; http://forge.ow2.org/projects/javaservice/, http://www.postgresql.org/about/licence.html, http://www.sqlite.org/copyright.html, http://www.tcl.tk/ software/tcltk/license.html, http://www.jaxen.org/faq.html, http://www.jdom.org/docs/faq.html, http://www.slf4j.org/license.html; http://www.iodbc.org/dataspace/ iodbc/wiki/iODBC/License; http://www.keplerproject.org/md5/license.html; http://www.toedter.com/en/jcalendar/license.html; http://www.edankert.com/bounce/ index.html; http://www.net-snmp.org/about/license.html; http://www.openmdx.org/#FAQ; http://www.php.net/license/3\_01.txt; http://srp.stanford.edu/license.txt; http://www.schneier.com/blowfish.html; http://www.jmock.org/license.html; http://xsom.java.net; http://benalman.com/about/license/; https://github.com/CreateJS/ EaselJS/blob/master/src/easeljs/display/Bitmap.js; http://www.h2database.com/html/license.html#summary; http://jsoncpp.sourceforge.net/LICENSE; http:// jdbc.postgresql.org/license.html; http://protobuf.googlecode.com/svn/trunk/src/google/protobuf/descriptor.proto; https://github.com/rantav/hector/blob/master/ LICENSE; http://web.mit.edu/Kerberos/krb5-current/doc/mitK5license.html; http://jibx.sourceforge.net/jibx-license.html; https://github.com/lyokato/libgeohash/blob/ master/LICENSE; https://github.com/hjiang/jsonxx/blob/master/LICENSE; https://code.google.com/p/lz4/; https://github.com/jedisct1/libsodium/blob/master/ LICENSE; http://one-jar.sourceforge.net/index.php?page=documents&file=license; https://github.com/EsotericSoftware/kryo/blob/master/license.txt; http://www.scalalang.org/license.html; https://github.com/tinkerpop/blueprints/blob/master/LICENSE.txt; http://gee.cs.oswego.edu/dl/classes/EDU/oswego/cs/dl/util/concurrent/ intro.html; https://aws.amazon.com/asl/; https://github.com/twbs/bootstrap/blob/master/LICENSE; https://sourceforge.net/p/xmlunit/code/HEAD/tree/trunk/ LICENSE.txt; https://github.com/documentcloud/underscore-contrib/blob/master/LICENSE, and https://github.com/apache/hbase/blob/master/LICENSE.txt.

This product includes software licensed under the Academic Free License (http://www.opensource.org/licenses/afl-3.0.php), the Common Development and Distribution License (http://www.opensource.org/licenses/cddl1.php) the Common Public License (http://www.opensource.org/licenses/cpl1.0.php), the Sun Binary Code License Agreement Supplemental License Terms, the BSD License (http:// www.opensource.org/licenses/bsd-license.php), the new BSD License (http:// opensource.org/licenses/BSD-3-Clause), the MIT License (http://www.opensource.org/licenses/mit-license.php), the Artistic License (http://www.opensource.org/ licenses/artistic-license-1.0) and the Initial Developer's Public License Version 1.0 (http://www.firebirdsql.org/en/initial-developer-s-public-license-version-1-0/).

This product includes software copyright © 2003-2006 Joe Walnes, 2006-2007 XStream Committers. All rights reserved. Permissions and limitations regarding this software are subject to terms available at http://xstream.codehaus.org/license.html. This product includes software developed by the Indiana University Extreme! Lab. For further information please visit http://www.extreme.indiana.edu/.

This product includes software Copyright (c) 2013 Frank Balluffi and Markus Moeller. All rights reserved. Permissions and limitations regarding this software are subject to terms of the MIT license.

#### See patents at<https://www.informatica.com/legal/patents.html>.

DISCLAIMER: Informatica LLC provides this documentation "as is" without warranty of any kind, either express or implied, including, but not limited to, the implied warranties of noninfringement, merchantability, or use for a particular purpose. Informatica LLC does not warrant that this software or documentation is error free. The information provided in this software or documentation may include technical inaccuracies or typographical errors. The information in this software and documentation is subject to change at any time without notice.

#### **NOTICES**

This Informatica product (the "Software") includes certain drivers (the "DataDirect Drivers") from DataDirect Technologies, an operating company of Progress Software Corporation ("DataDirect") which are subject to the following terms and conditions:

- 1. THE DATADIRECT DRIVERS ARE PROVIDED "AS IS" WITHOUT WARRANTY OF ANY KIND, EITHER EXPRESSED OR IMPLIED, INCLUDING BUT NOT LIMITED TO, THE IMPLIED WARRANTIES OF MERCHANTABILITY, FITNESS FOR A PARTICULAR PURPOSE AND NON-INFRINGEMENT.
- 2. IN NO EVENT WILL DATADIRECT OR ITS THIRD PARTY SUPPLIERS BE LIABLE TO THE END-USER CUSTOMER FOR ANY DIRECT, INDIRECT, INCIDENTAL, SPECIAL, CONSEQUENTIAL OR OTHER DAMAGES ARISING OUT OF THE USE OF THE ODBC DRIVERS, WHETHER OR NOT INFORMED OF THE POSSIBILITIES OF DAMAGES IN ADVANCE. THESE LIMITATIONS APPLY TO ALL CAUSES OF ACTION, INCLUDING, WITHOUT LIMITATION, BREACH OF CONTRACT, BREACH OF WARRANTY, NEGLIGENCE, STRICT LIABILITY, MISREPRESENTATION AND OTHER TORTS.

Publication Date: 2018-06-08

# Table of Contents

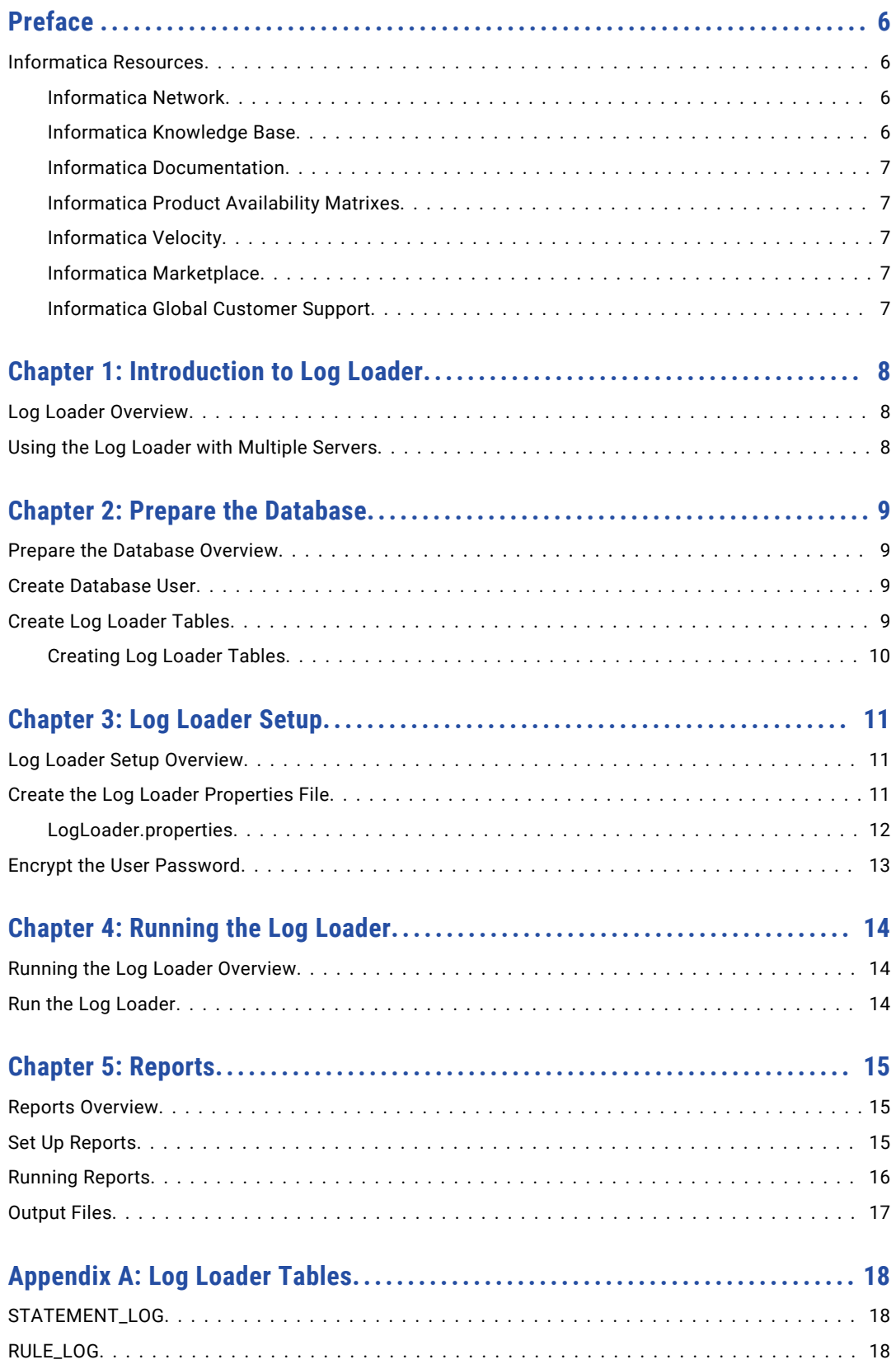

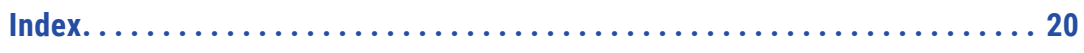

# <span id="page-5-0"></span>Preface

*Log Loader* contains information to help administrators use the Log Loader to export Dynamic Data Masking log information into database objects. This guide assumes that you have knowledge of Dynamic Data Masking.

### Informatica Resources

### Informatica Network

Informatica Network hosts Informatica Global Customer Support, the Informatica Knowledge Base, and other product resources. To access Informatica Network, visit [https://network.informatica.com](HTTPS://NETWORK.INFORMATICA.COM/).

As a member, you can:

- **•** Access all of your Informatica resources in one place.
- **•** Search the Knowledge Base for product resources, including documentation, FAQs, and best practices.
- **•** View product availability information.
- **•** Review your support cases.
- **•** Find your local Informatica User Group Network and collaborate with your peers.

As a member, you can:

- **•** Access all of your Informatica resources in one place.
- **•** Search the Knowledge Base for product resources, including documentation, FAQs, and best practices.
- **•** View product availability information.
- **•** Find your local Informatica User Group Network and collaborate with your peers.

### Informatica Knowledge Base

Use the Informatica Knowledge Base to search Informatica Network for product resources such as documentation, how-to articles, best practices, and PAMs.

To access the Knowledge Base, visit [https://kb.informatica.com.](http://kb.informatica.com) If you have questions, comments, or ideas about the Knowledge Base, contact the Informatica Knowledge Base team at [KB\\_Feedback@informatica.com.](mailto:KB_Feedback@informatica.com)

### <span id="page-6-0"></span>Informatica Documentation

To get the latest documentation for your product, browse the Informatica Knowledge Base at [https://kb.informatica.com/\\_layouts/ProductDocumentation/Page/ProductDocumentSearch.aspx](https://kb.informatica.com/_layouts/ProductDocumentation/Page/ProductDocumentSearch.aspx).

If you have questions, comments, or ideas about this documentation, contact the Informatica Documentation team through email at [infa\\_documentation@informatica.com](mailto:infa_documentation@informatica.com).

### Informatica Product Availability Matrixes

Product Availability Matrixes (PAMs) indicate the versions of operating systems, databases, and other types of data sources and targets that a product release supports. If you are an Informatica Network member, you can access PAMs at

[https://network.informatica.com/community/informatica-network/product-availability-matrices.](https://network.informatica.com/community/informatica-network/product-availability-matrices)

### Informatica Velocity

Informatica Velocity is a collection of tips and best practices developed by Informatica Professional Services. Developed from the real-world experience of hundreds of data management projects, Informatica Velocity represents the collective knowledge of our consultants who have worked with organizations from around the world to plan, develop, deploy, and maintain successful data management solutions.

If you are an Informatica Network member, you can access Informatica Velocity resources at [http://velocity.informatica.com.](http://velocity.informatica.com)

If you have questions, comments, or ideas about Informatica Velocity, contact Informatica Professional Services at [ips@informatica.com](mailto:ips@informatica.com).

### Informatica Marketplace

The Informatica Marketplace is a forum where you can find solutions that augment, extend, or enhance your Informatica implementations. By leveraging any of the hundreds of solutions from Informatica developers and partners, you can improve your productivity and speed up time to implementation on your projects. You can access Informatica Marketplace at<https://marketplace.informatica.com>.

### Informatica Global Customer Support

You can contact a Global Support Center by telephone or through Online Support on Informatica Network.

To find your local Informatica Global Customer Support telephone number, visit the Informatica website at the following link:

[http://www.informatica.com/us/services-and-training/support-services/global-support-centers.](http://www.informatica.com/us/services-and-training/support-services/global-support-centers/)

If you are an Informatica Network member, you can use Online Support at<http://network.informatica.com>.

# <span id="page-7-0"></span>Introduction to Log Loader

This chapter includes the following topics:

- **•** Log Loader Overview, 8
- **•** Using the Log Loader with Multiple Servers, 8

### Log Loader Overview

The Log Loader is a utility that loads the content of the Dynamic Data Masking rule log file into a database. You can use the database client tools to analyze log information that the Log Loader loads into the database tables.

The Log Loader loads information from the rule log file into Oracle, DB2, Microsoft SQL Server, and Informix databases. The rule log file logs the statements that the Dynamic Data Masking Server modifies as it sends statements from the application to the database server. The Log Loader can store the log information from multiple servers in the same database tables.

The Log Loader is in the Dynamic Data Masking installation directory and is a separate program from Dynamic Data Masking.

## Using the Log Loader with Multiple Servers

The Log Loader can store the content of rule log files from different servers in the same database tables.

If you run Dynamic Data Masking on more than one server, the Log Loader can compile the log information from the servers. Each Log Loader installed with the Dynamic Data Masking Server stores the rule log information in the database you define in the Log Loader properties file. The server name column of the rule log table lists the server that the log information is from.

# <span id="page-8-0"></span>Prepare the Database

This chapter includes the following topics:

- **•** Prepare the Database Overview, 9
- **•** Create Database User, 9
- **•** Create Log Loader Tables, 9

## Prepare the Database Overview

Create the database user that runs the Log Loader and the database tables that store the log information.

Complete the following tasks to prepare the database:

- **•** Create a database user
- **•** Create Log Loader tables in the database

### Create Database User

Create a database user that you use to run the log loader and store the log information.

Create a dedicated database Dynamic Data Masking user to run the log loader. You cannot run the log loader as a SYSTEM or SYS database user.

## Create Log Loader Tables

The Log Loader directory contains folders for Oracle, DB2, Microsoft SQL Server, and Informix. Each folder contains an SQL script that creates rule log tables and statement log tables for the database.

Run the SQL script in the database to create the tables. The SQL scripts create the following database tables:

- **•** STATEMENT\_LOG. Contains SQL statements from the rule log file.
- **•** RULE\_LOG. Contains the rules that the Dynamic Data Masking Server uses for the statements in the statement log table.

<span id="page-9-0"></span>**Note:** If you run the Log Loader on an Informix database, you must provide enough space to write large log files into the Log Loader tables.

### Creating Log Loader Tables

Create the statement log and rule log tables in the database.

- 1. Log in to the database with the database user you created to run the Log Loader.
- 2. Run the appropriate SQL script in the database. The following table lists the location of each SQL script:

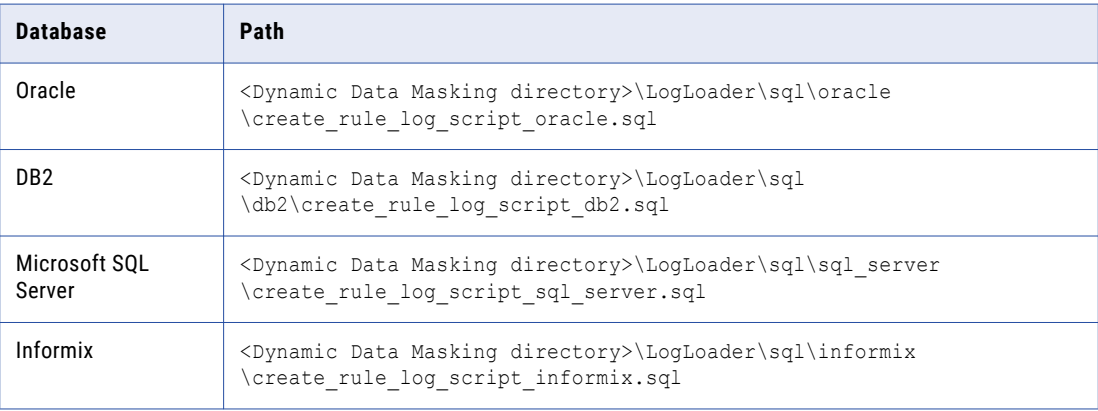

**Note:** To delete the tables, run the drop\_rule\_log\_script file for the appropriate database.

# <span id="page-10-0"></span>Log Loader Setup

This chapter includes the following topics:

- **•** Log Loader Setup Overview, 11
- **•** Create the Log Loader Properties File, 11
- **•** Encrypt the User [Password,](#page-12-0) 13

### Log Loader Setup Overview

Configure the Log Loader to connect to the database and load the log information into the statement log and rule log tables.

Complete the following task to configure the Log Loader:

- **•** Configure the Log Loader properties file to load the log information.
- **•** Encrypt the user password.

## Create the Log Loader Properties File

Create and configure the logloader.properties file to load log information into the database tables.

Configure the properties file and save it in the cfg directory with the name logLoader.properties.

The Log Loader contains sample properties files for Oracle, DB2, Microsoft SQL Server, and Informix. The following table lists the location of each file:

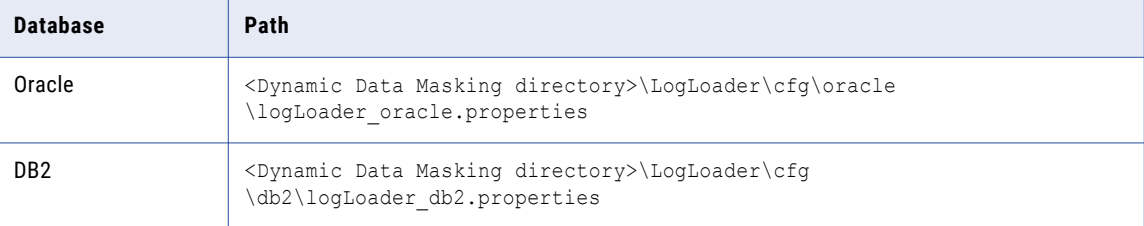

<span id="page-11-0"></span>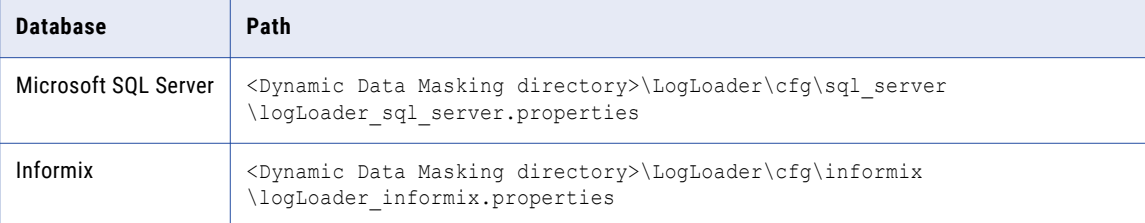

#### Save the logLoader.properties file in the following directory:

<Dynamic Data Masking directory>\logloader\cfg\logLoader.properties

### LogLoader.properties

The Log Loader properties file configures the Log Loader to retrieve information from the rule log file and write the information to the database.

The following table describes the properties that you define the Log Loader properties file:

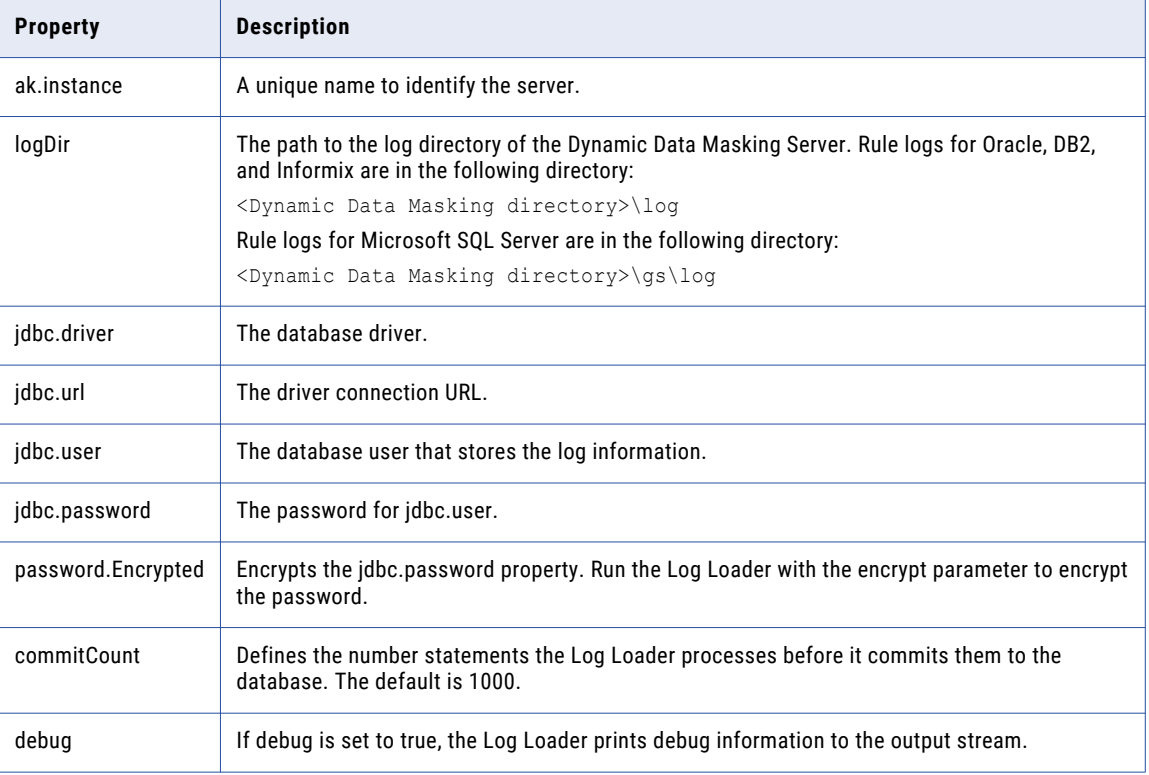

#### Sample logLoader.properties File

The following text shows a sample Log Loader properties file configured for Oracle:

```
ak.instance=invr28ilm6
logDir=../log
jdbc.driver=com.informatica.jdbc.oracle.OracleDriver
jdbc.url=jdbc:informatica:oracle://127.0.0.1:1521;SID=XE
jdbc.user=DDM
jdbc.password=NNAIGOFHCFMGIDKG
passwordEncrypted=true
```
# <span id="page-12-0"></span>Encrypt the User Password

You can use the encrypt parameter to encrypt the JDBC user password in the Log Loader properties file.

The encrypt parameter creates the passwordEncrypted=true property in the Log Loader properties file. The Log Loader uses the encrypted password.

To encrypt the user password, run the Log Loader with the appropriate command followed by encrypt. The Log Loader does not upload the rule log file when you use the encrypt parameter.

To change the password, enter the new password in the Log Loader properties file and remove the password encrypted property.

# <span id="page-13-0"></span>Running the Log Loader

This chapter includes the following topics:

- **•** Running the Log Loader Overview, 14
- **•** Run the Log Loader, 14

## Running the Log Loader Overview

Run the Log Loader regularly to update the database tables with log information.

Each time you run the Log Loader, it appends information to the Log Loader tables. The Log Loader adds new information from the rule log file and does not reload information that is in the log tables. You can configure the Log Loader to run at a specified interval.

## Run the Log Loader

Run the Log Loader to append log information to the statement log and rule log tables.

- 1. To run the Log Loader on Windows, use the following command: <Dynamic Data Masking Directory>\LogLoader\LogLoader.bat
- 2. To run the Log Loader on Linux and UNIX, use the following command: <Dynamic Data Masking Directory>/LogLoader/logloader

# <span id="page-14-0"></span>Reports

This chapter includes the following topics:

- **•** Reports Overview, 15
- **•** Set Up Reports, 15
- **•** Running [Reports,](#page-15-0) 16
- **•** [Output](#page-16-0) Files, 17

### Reports Overview

Dynamic Data Masking Reports is a tool that you can use to create output files with information from the Log Loader database tables.

Run the Log Loader and then run Reports to create PDF and HTML files of the log information.

You can find Dynamic Data Masking Reports in the following location:

```
<Dynamic Data Masking installation>\Reports
```
# Set Up Reports

Set up the Reports parameters before you run Reports.

1. Run the Log Loader.

The Log Loader updates the database tables.

- 2. Navigate to the following directory: <Dynamic Data Masking installation>\Reports
- 3. Open the sample\_DDMReports.properties file in a text editor.
- 4. Configure the properties in the sample\_DDMReports.properties file.

<span id="page-15-0"></span>The following table describes the properties in the sample\_DDMReports.properties file:

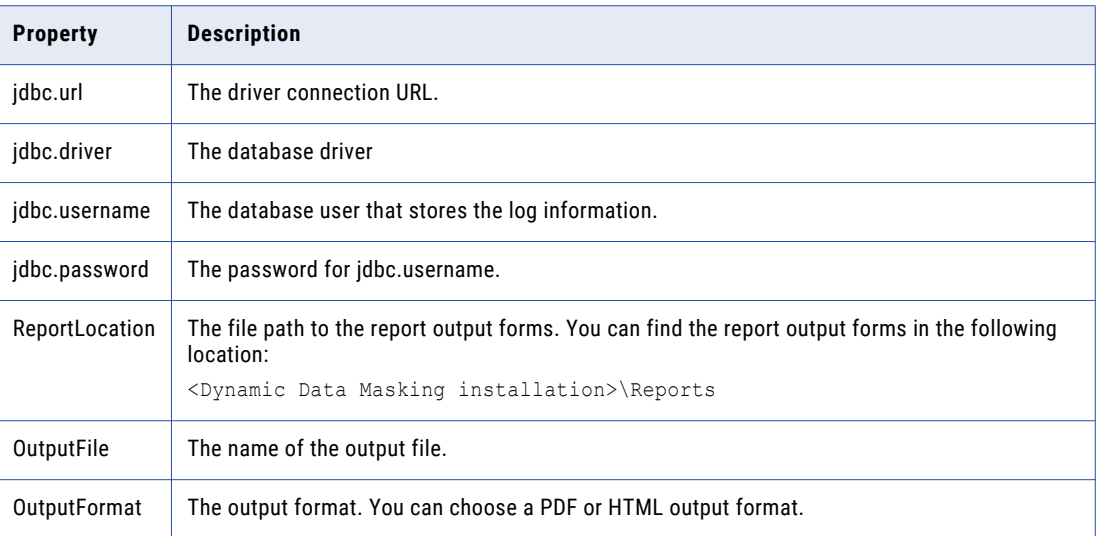

5. Save the file in the Reports directory as DDMReports.properties.

# Running Reports

Run Dynamic Data Masking Reports to create Reports output files of the log information in the Log Loader database tables.

Run Reports with the following command:

```
java -Djava.util.logging.config.file=ddmreportlog.properties -classpath .;jars\*;
DDMReportGenerator <Parameters>
```
The following table describes the parameters that you can define:

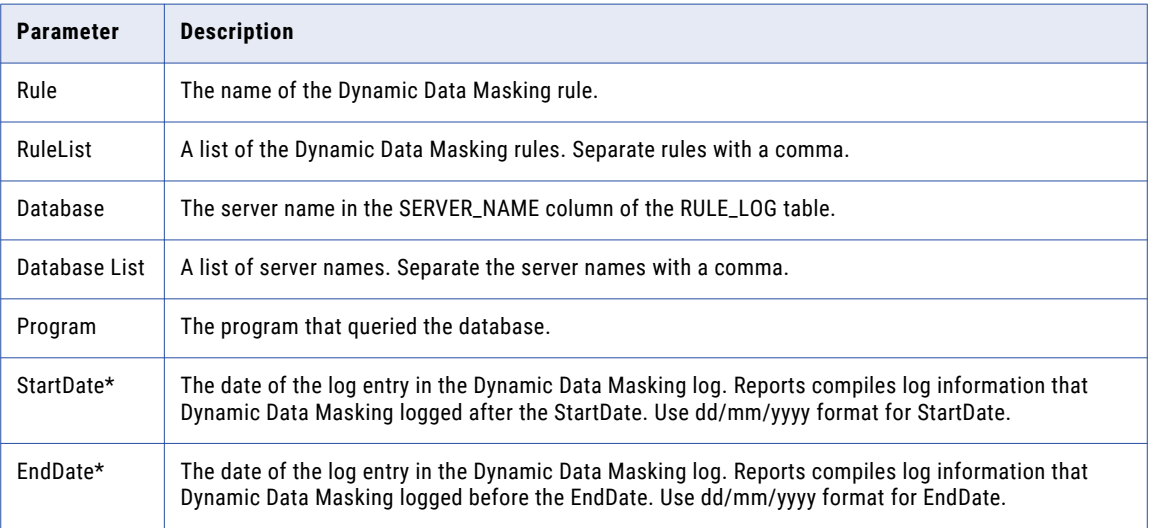

<span id="page-16-0"></span>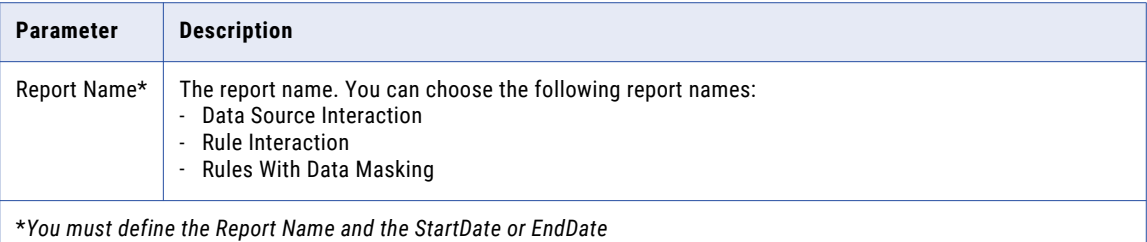

# Output Files

Dynamic Data Masking has different reports for the log information in the Log Loader database tables. Choose a report based on the log information you need.

The following table describes the reports:

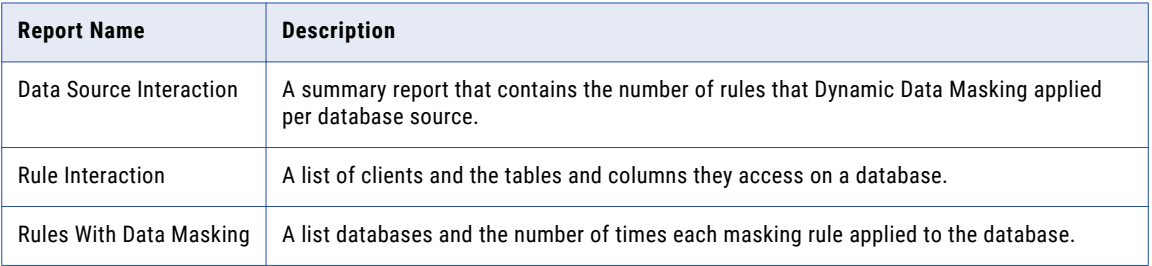

# <span id="page-17-0"></span>APPENDIX A

# Log Loader Tables

This appendix includes the following topics:

- **•** STATEMENT\_LOG, 18
- **•** RULE\_LOG, 18

# STATEMENT\_LOG

The following table describes the columns in the statement log table:

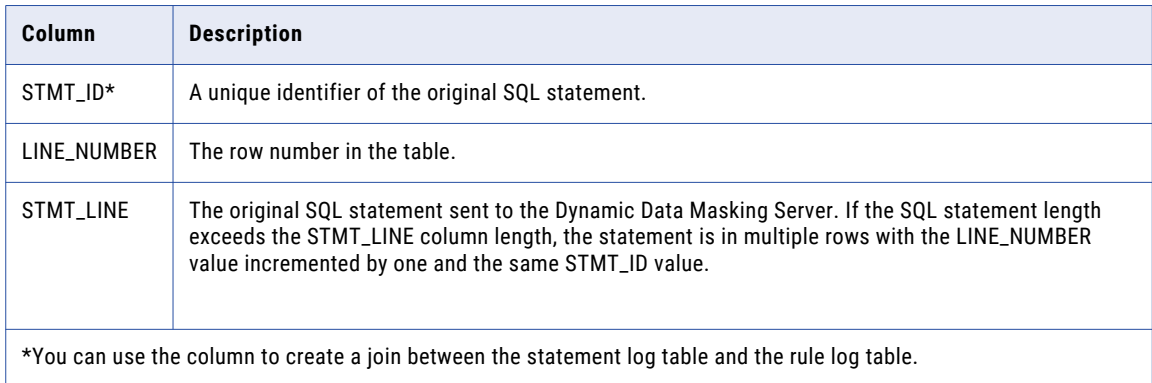

# RULE\_LOG

The following table describes the columns in the rule log table:

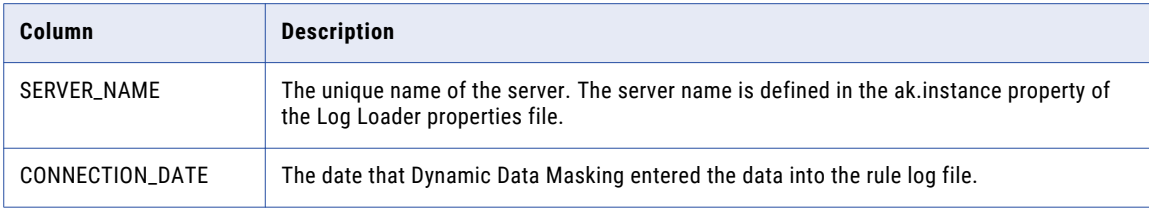

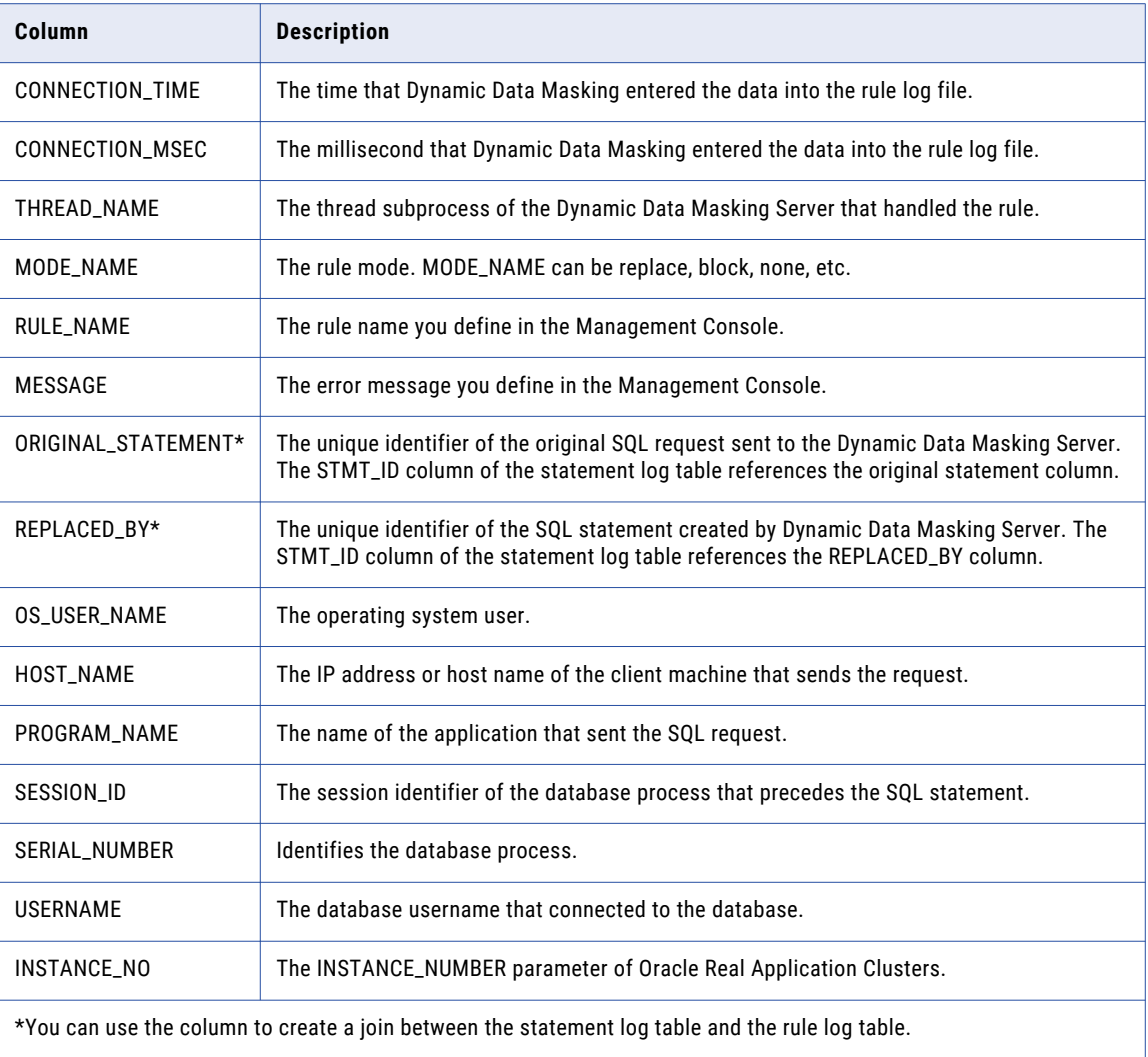

# <span id="page-19-0"></span>INDEX

### C

configuration logloader.properties [12](#page-11-0)

### D

database preparing [9](#page-8-0)

### L

log rule log <u>[8](#page-7-0)</u> log loader configure [11](#page-10-0) databases <u>[8](#page-7-0)</u> running [14](#page-13-0) setup [11](#page-10-0) tables  $9, 18$  $9, 18$  $9, 18$ 

### P

password encryption [13](#page-12-0)

### R

reports output [17](#page-16-0) run [16](#page-15-0) set up [15](#page-14-0)

### S

server multiple [8](#page-7-0)

### T

table rule log [18](#page-17-0) statement log [18](#page-17-0)